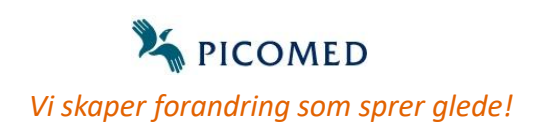

## **Spill musikk**

- 1. Koble til strøm
- 2. Åpne lokk for musikk

3. Lukk lokk for å stoppe musikk

- 4. Trykk sort knapp for å gå direkte til neste sang
	- 5. Volum justeres under spiller. Hold «knapp» inne i 5 sek. med penn, binders e.l.

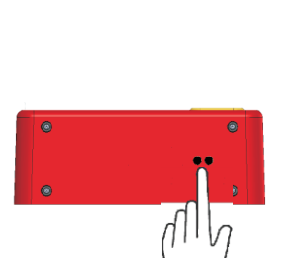

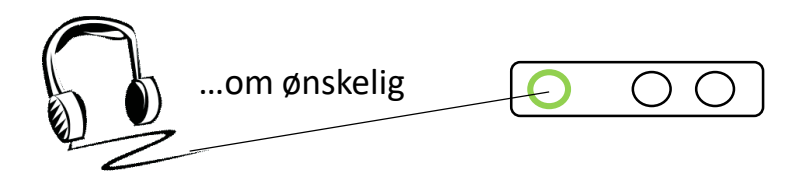

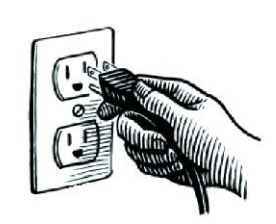

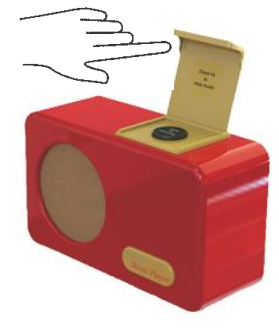

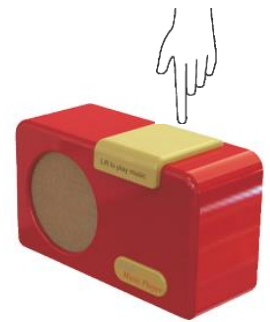

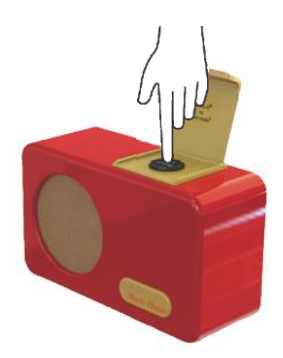

## **Last inn musikk**

Musikk blir lastet opp i Simple Music Player (SMP) ved hjelp av en medfølgende USB kabel koblet til din datamaskin. Det skal ikke installeres noe software hverken på din datamaskin eller i SMP.

Så snart SMP blir «gjenkjent» (SMPV100) i din datamaskin vil den kunne benyttes på samme måte som en minnepenn, eksternminne etc.

Det er nå bare å kopiere dine musikkfiler fra datamaskin til SMP. Benytt mp3 format.

Ved levering ligger det musikk på SMP, denne kan enkelt slettes ved å «merkes» og trykke «delete» på din datamaskin.

Musikk kan når som helst legges inn eller slettes ved ovennevnte metode.

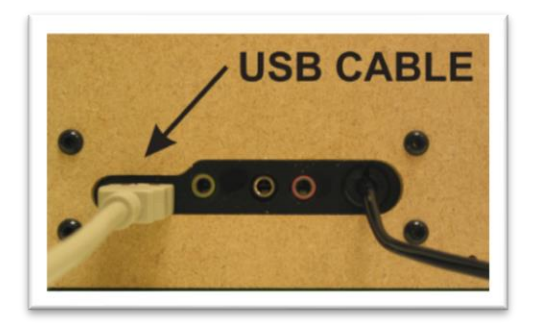

**Benytt følgende format:**

mp3 – MP3 musikk format

- 1. Ta ut strømkabel fra SMP.
- 2. Koble til USB i PC og SMP
- 3. Koble til strømkabel på SMP
- 4. Last inn / slett musikk på SMP
- 5. Ta ut strømkabel fra SMP
- 6. Koble fra USB
- 7. Koble til strømkabel på SMP
- 8. SPILL MUSIKK  $\odot$

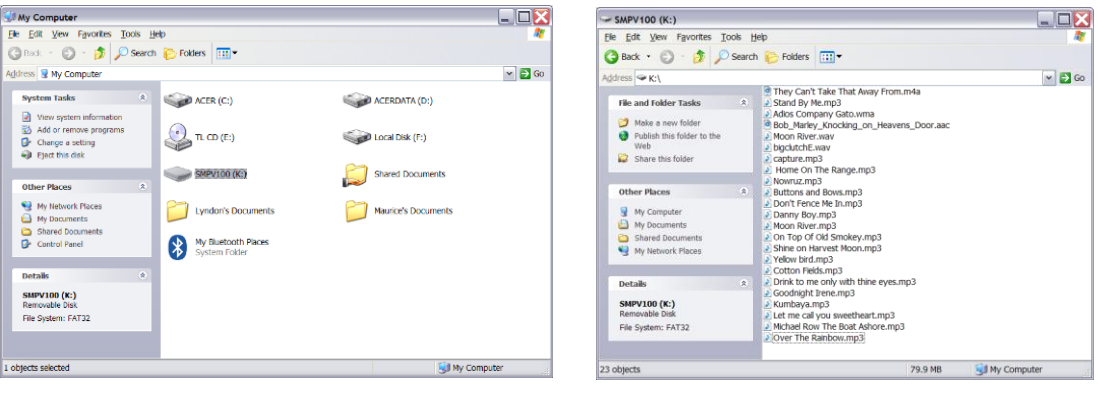

Dobbelklikk på SMPV100

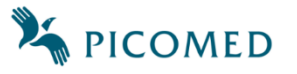